### **Dell Mobil Adaptör Hoparlör MH3021P**

**Kullanıcı Kılavuzu**

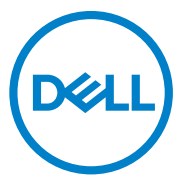

Düzenleyici Model: MH3021Pu

### **Notlar, ikazlar ve uyarılar**

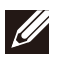

**NOT: NOT, bilgisayarınızı daha iyi kullanmanıza yardım eden önemli bilgileri gösterir.**

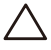

**İKAZ: İKAZ, donanıma gelebilecek olası hasarları veya veri kaybını belirtir ve size bu tür bir problemden nasıl kaçınabileceğinizi gösterir.**

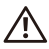

**UYARI: UYARI, maddi hasar, kişisel yaralanma veya can kaybı olasılığına işaret eder.**

©2020 Dell Inc veya iştirakleri. Tüm hakları saklıdır. Dell, EMC ve diğer ticari markalar, Dell Inc. veya iştiraklerinin ticari markalarıdır. Diğer ticari markalar, ilgili sahiplerinin markaları olabilir.

06-2020 Rev. A00

# İçindekiler

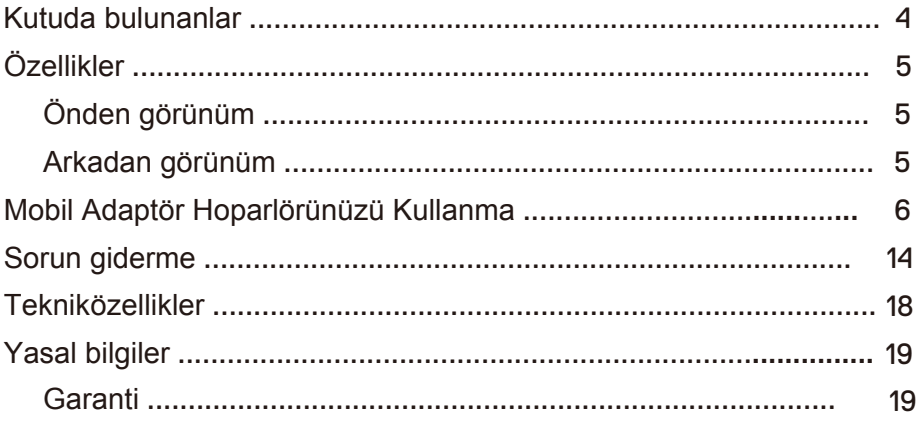

### **Kutuda bulunanlar**

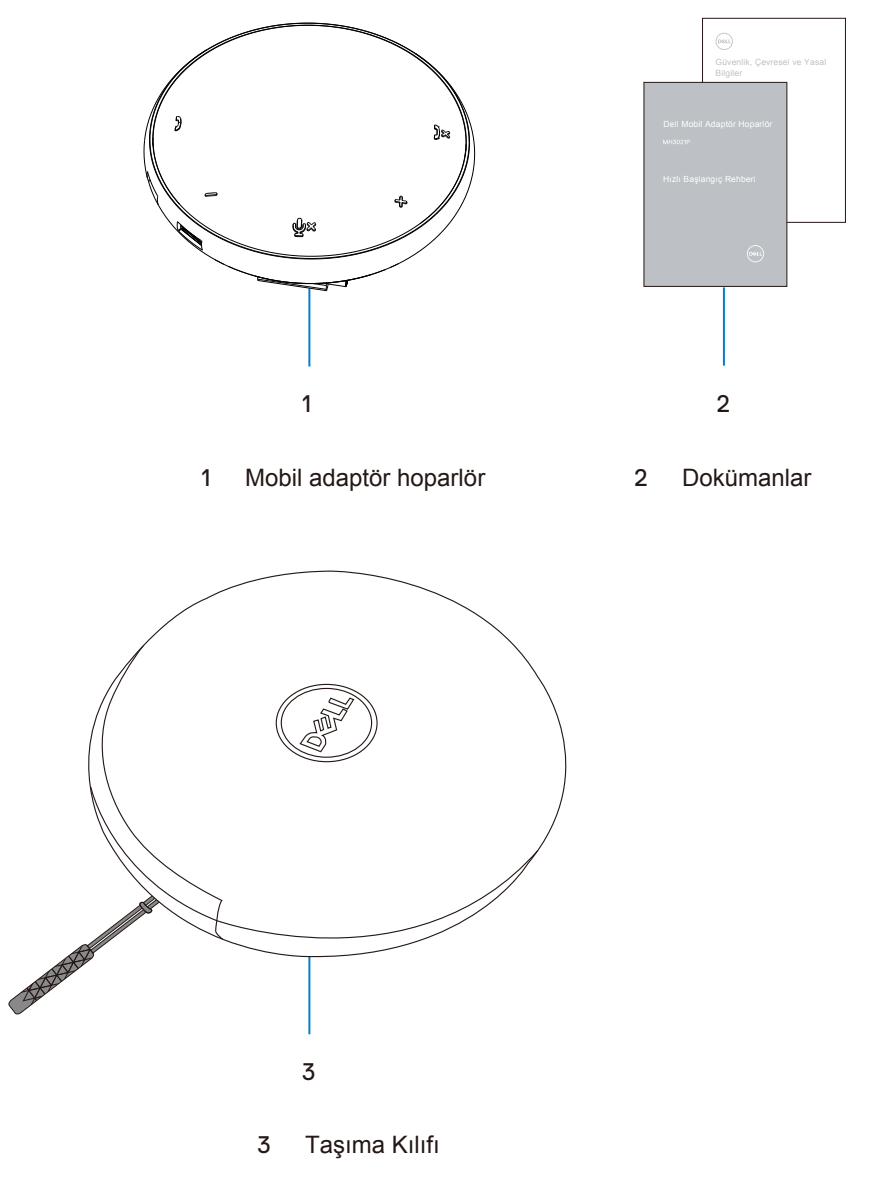

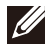

# **Özellikler**

### Önden görünüm

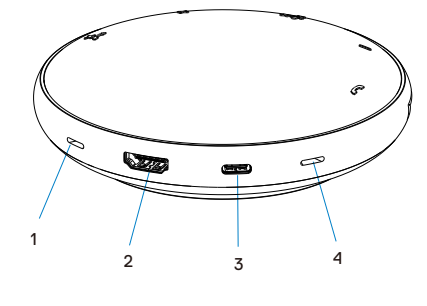

- Mikrofon 2 HDMI bağlantı noktası
- USB-C bağlantı noktası 4 Mikrofon  $3<sup>7</sup>$

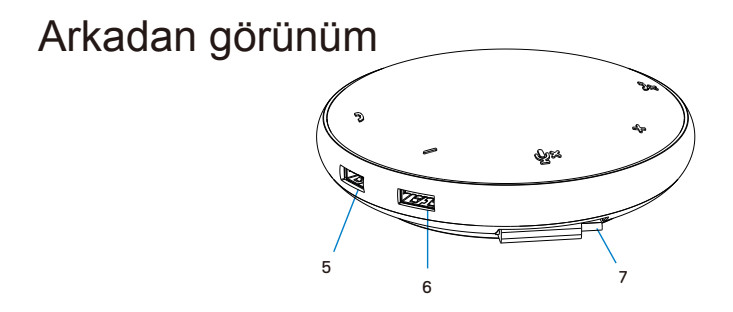

- USB-A bağlantı noktası 6 USB-A bağlantı noktası
- USB-C kablosu

### **Mobil Adaptör Hoparlörünüzü Kullanma**

1. MH3021P cihazınızın altındaki USB-C kablosunu bulun. USB-C kablosunu elinizle serbest bırakın.

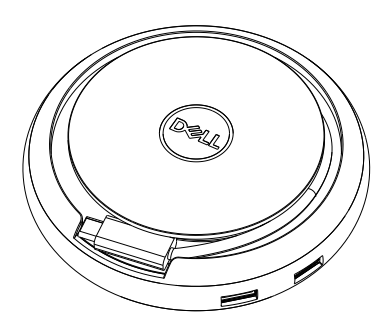

2. MH3021P cihazınızın USB-C kablosunu bilgisayarınızdaki Thunderbolt veya USB-C (DisplayPort Alt Modu) bağlantı noktasına takın. Aşağıdaki resim harici bir güç kaynağı olmadan HDMI monitor ve diğer çevre birimlerinin MH3021P cihazına nasıl bağlandığını gösterir.

#### **Güç Dağıtımı Olmadan**

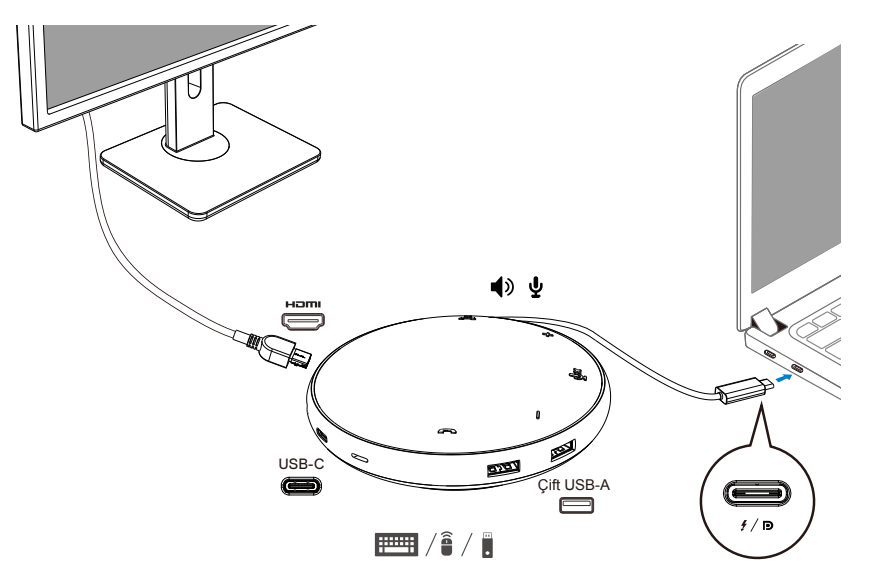

3. MH3021P, bilgisayarınızın Thunderbolt veya USB-C (DisplayPort Alt Modu) bağlantı noktasına bağlandığında 90W'a kadar güç dağıtımını destekler. Güç kaynağı, adaptör veya şarj özelliğini destekleyen USB-C monitör tarafından sağlanabilir. Aşağıdaki iki resim MH3021P cihazının, USB-C güç adaptörü veya USB-C monitor vasıtasıyla harici güç kaynağına nasıl bağlandığını gösterir.

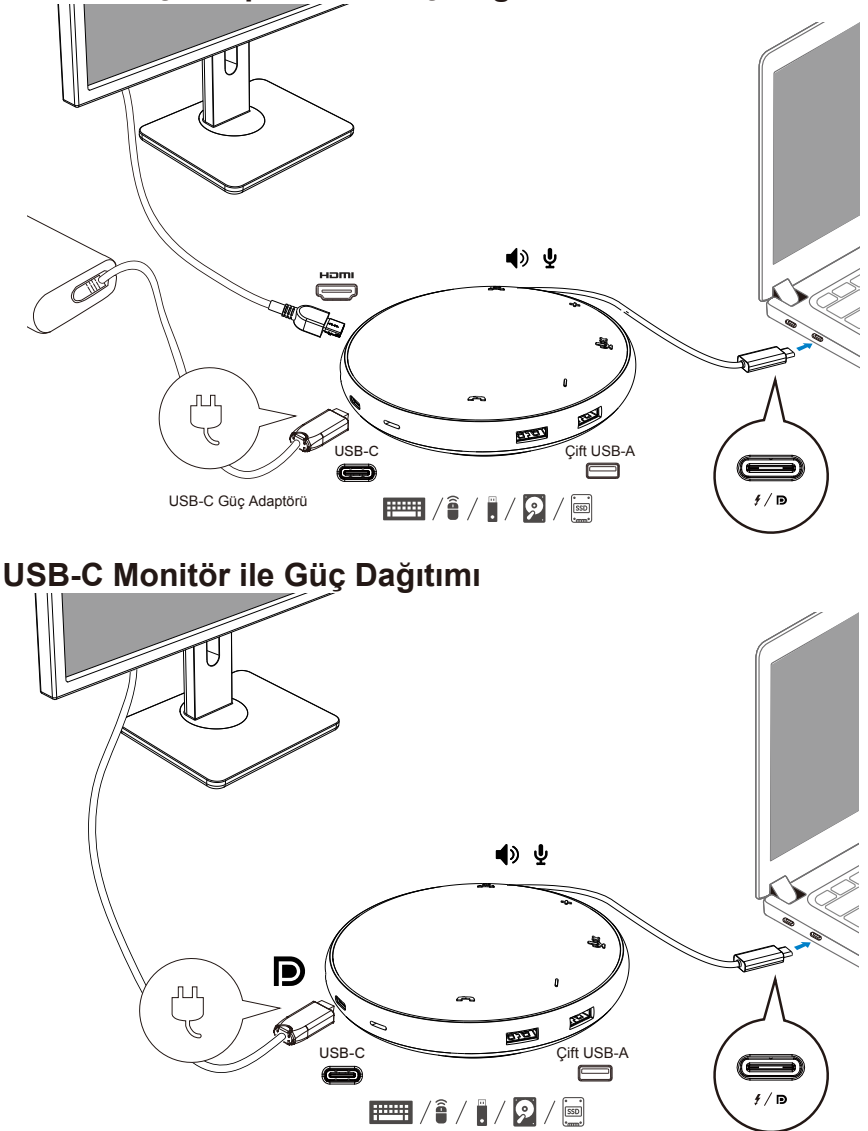

#### **USB-C Güç Adaptörü ile Güç Dağıtımı**

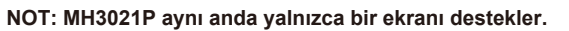

 $\mathscr{D}$ 

4. MH3021P'de Hoparlör ve Mikrofon bulunur. Mobil adaptörünüzü dizüstü bilgisayara bağladıktan sonra iletişim için kullanabilirsiniz.

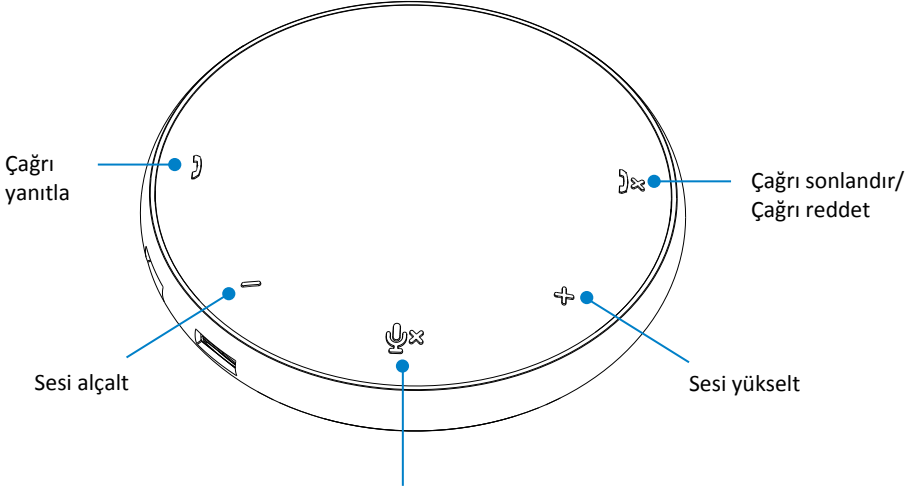

Mikrofonu Kapat/Aç

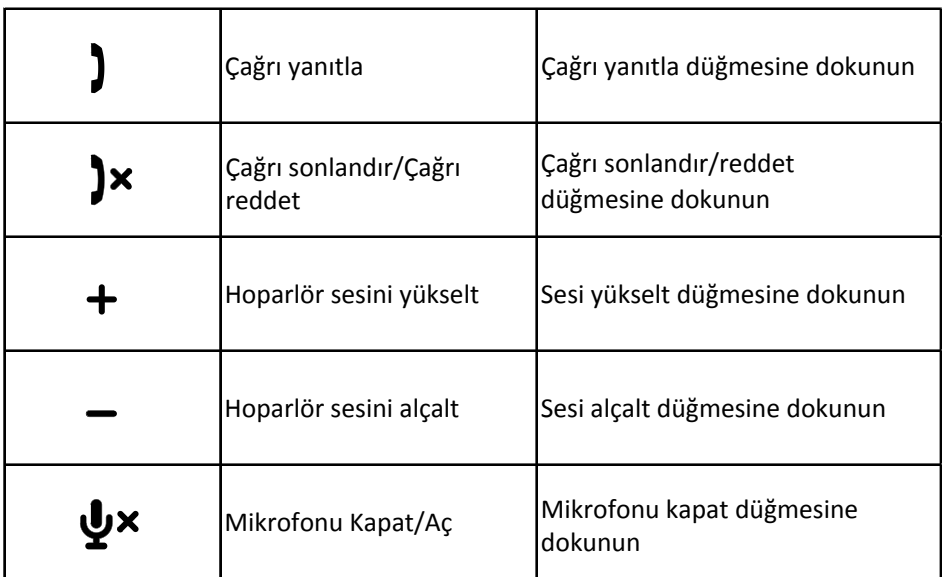

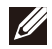

**NOT: MH3021P'nin düğmeleri Skype Kurumsal ve Zoom ile uyumlu çalışır.**

#### 5. Skype Kurumsal / Zoom ile çalışma şekli

#### **Skype Kurumsal / Zoom çağrılarını yanıtlama:**

(1) Çağrıyı cevaplamak için çağrı yanıtla düğmesine basın.

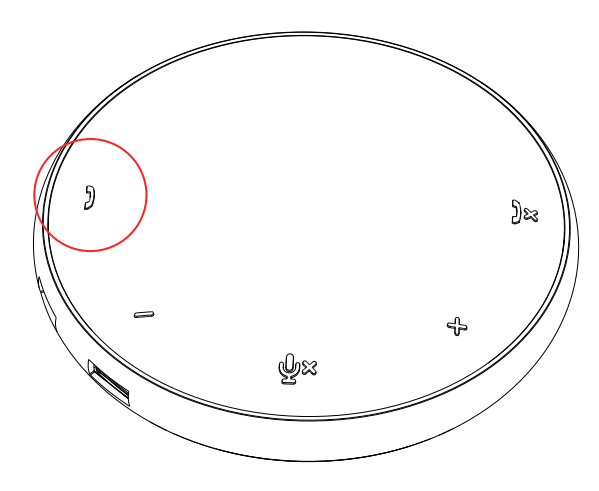

Skype Kurumsal aramaları yapmak

(1) Skype Kurumsal'ı ana ekrana getirmek için Çağrı yanıtla düğmesine basın. (2) Bilgisayarınızdaki Skype Kurumsal uygulaması aracılığıyla bir arama başlatın.

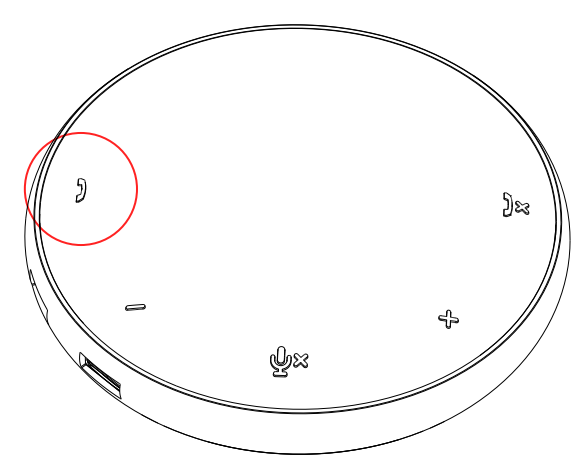

Zoom aramaları yapmak

(1) Zoom uygulaması vasıtasıyla bir arama başlatın. <sup>9</sup>

• Ses seviyesini ayarlama

(1) Sesi artırmak için Sesi yükselt düğmesine basın. Sesi yükselt düğmesine basıldığında bir sesli uyarı tonu duyulabilir.

(2) Sesi azaltmak için Sesi alçalt düğmesine basın. Sesi alçalt düğmesine basıldığında bir sesli uyarı tonu duyulabilir.

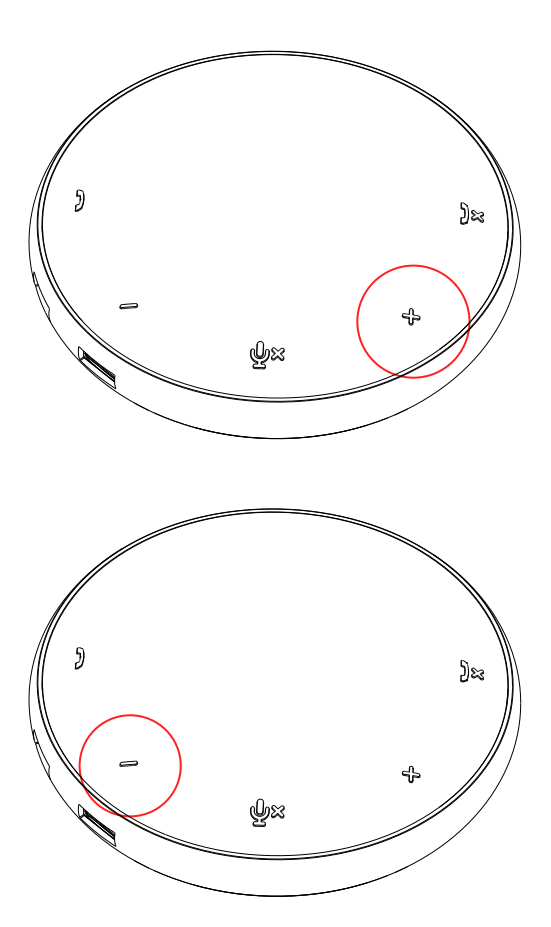

- 6. Düğme ve LED ışıkların çalışma şekli
- Güç verildiğinde, üst ortadaki LED beyaz renkte yanacaktır.

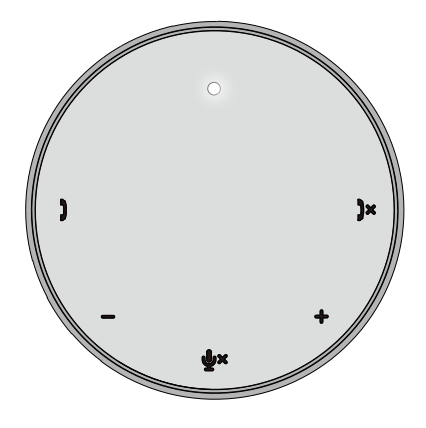

Çağrı sırasında: Üst ortadaki LED yeşile dönecektir.

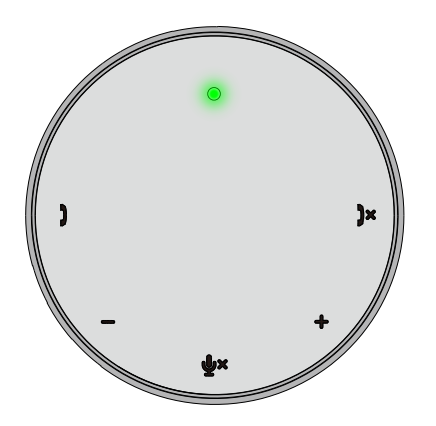

Gelen çağrı: Gelen arama sırasında, çağrı yanıtlama LED'i yeşil renkte, çağrı reddetme LED'i kırmızı renkte yanıp söner.

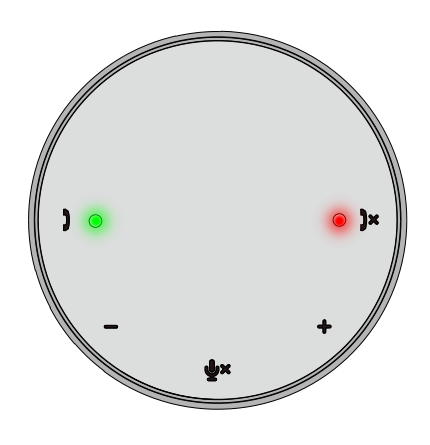

Mikrofon kapalı Mikrofon kapatıldığında, tüm LED'ler kırmızı renkte yanarlar ve mikrofonun sesi açılana kadar kırmızı kalırlar.

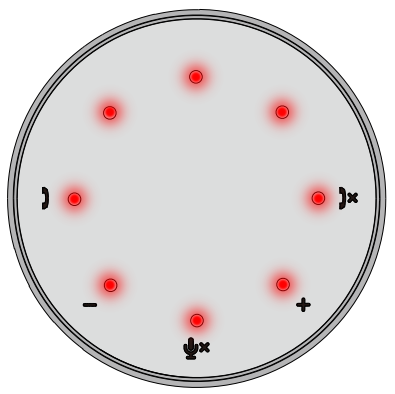

● Ses seviyesini ayarlama: Ses seviyesini ayarlarken, LED'lerin oluşturduğu halka ses seviyesini göstermek için geçici olarak beyaz renkte yanacaktır. Ses yükseltme düğmesine basıldığında, LED'ler saat yönünde yanar. Ses alçaltma düğmesine basıldığında, LED'ler saatin tersi yönde söner.

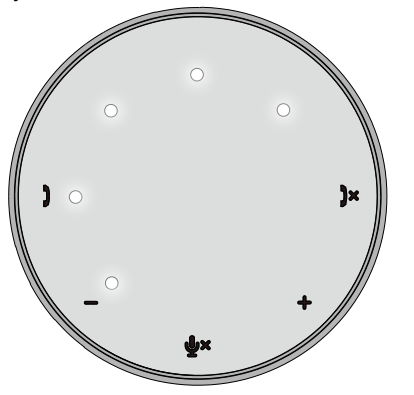

Çağrı sonlandırma: Bir çağrı sona erdiğinde, üst ortadaki LED yeşilden beyaza döner. Zoom için uygulamadaki "Toplantıdan Ayrıl" düğmesine tıklayın.

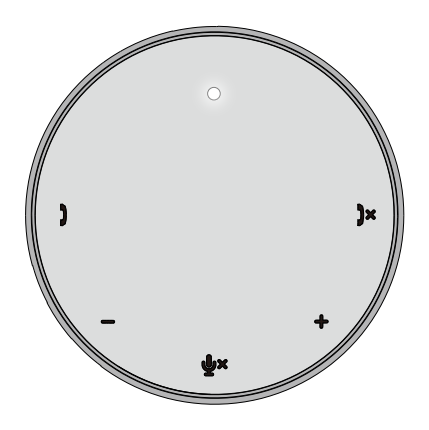

7. Çevre birimlerini MH3021P'ye bağlayın

MH3021P, ilk gelen ilk faydalanır esasına göre aynı anda yalnızca bir videoyu destekleyebilir. İki video bağlantı noktası aynı anda takıldığında, öncelik HDMI video bağlantı noktasına verilir.

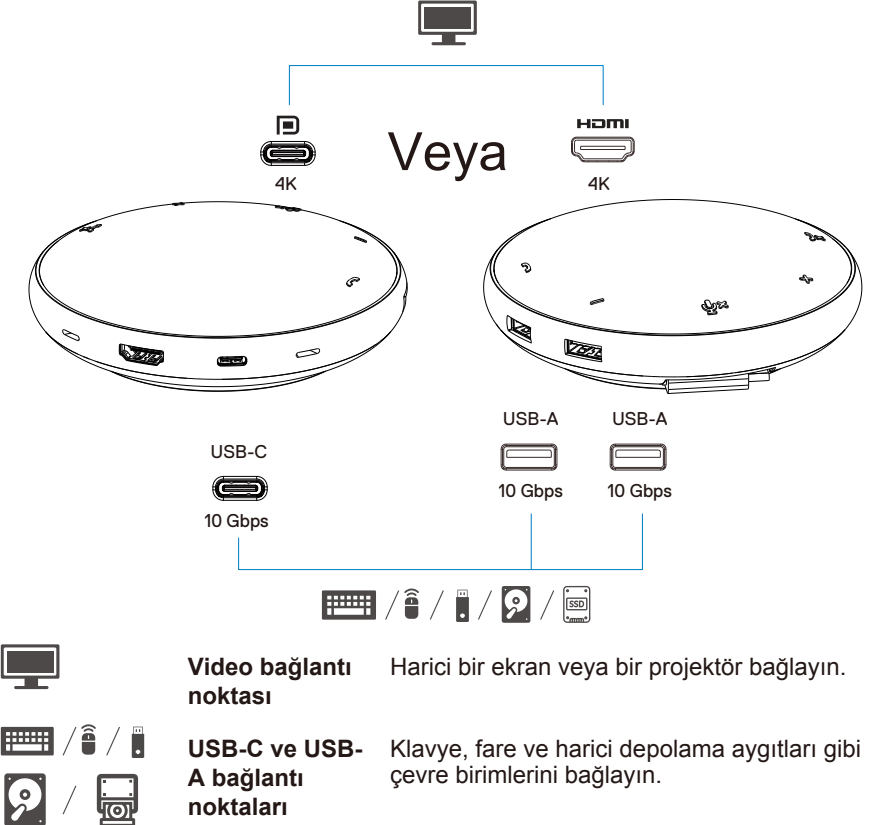

 $\mathscr{U}$ **NOT: MH3021P bilgisayarınızdaki Thunderbolt veya 15W USB-C bağlantı noktası gücüne bağlandığında, aşağı akış USB-A ve USB-C bağlantı noktaları aşağıdaki kombinasyonda çalışacaktır:**

- $2X$   $\overline{+}$   $\overline{+}$
- $\equiv$   $\parallel$   $\parallel$   $\parallel$ **3X**
- $\mathscr{M}$ **NOT: MH3021P bilgisayarınızdaki 7,5W USB-C bağlantı noktası gücüne bağlandığında, aşağı akış USB-A ve USB-C bağlantı noktaları aşağıdaki kombinasyonda çalışacaktır:**

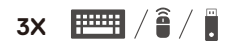

## **Sorun giderme**

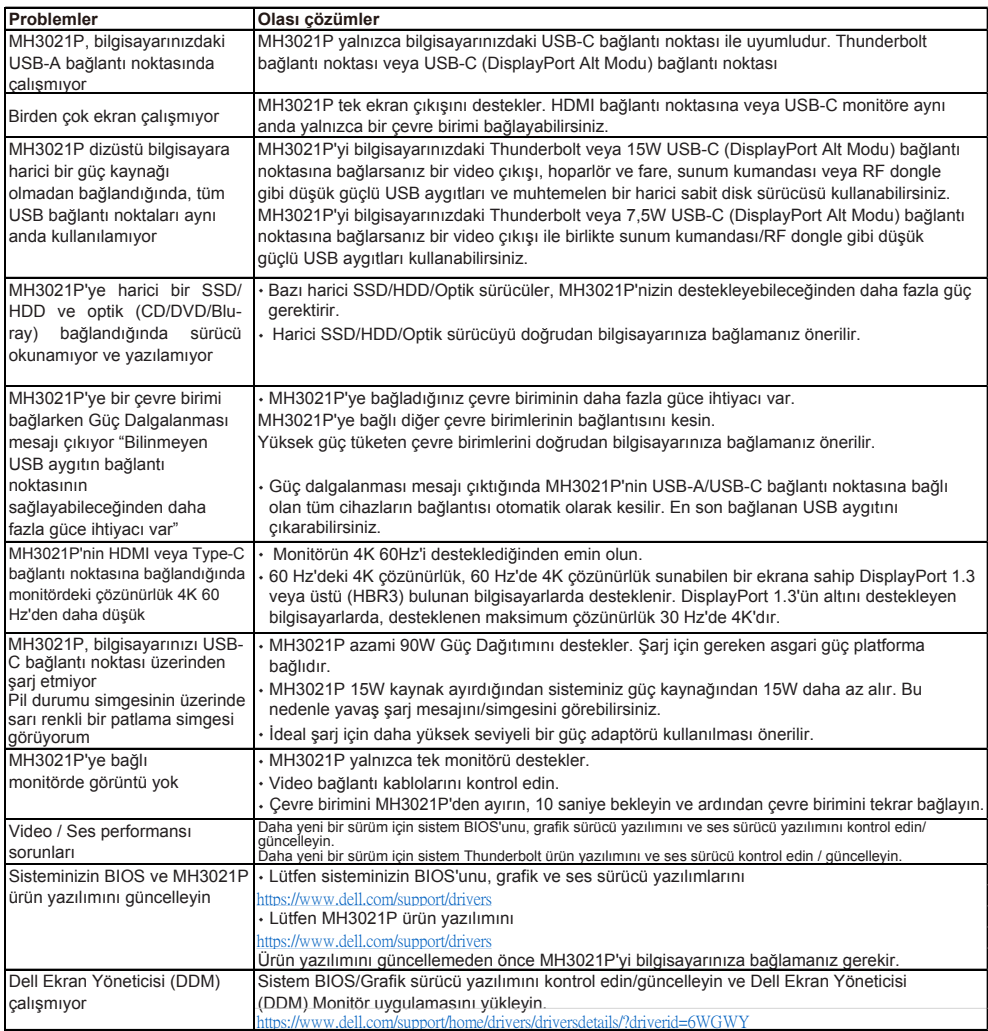

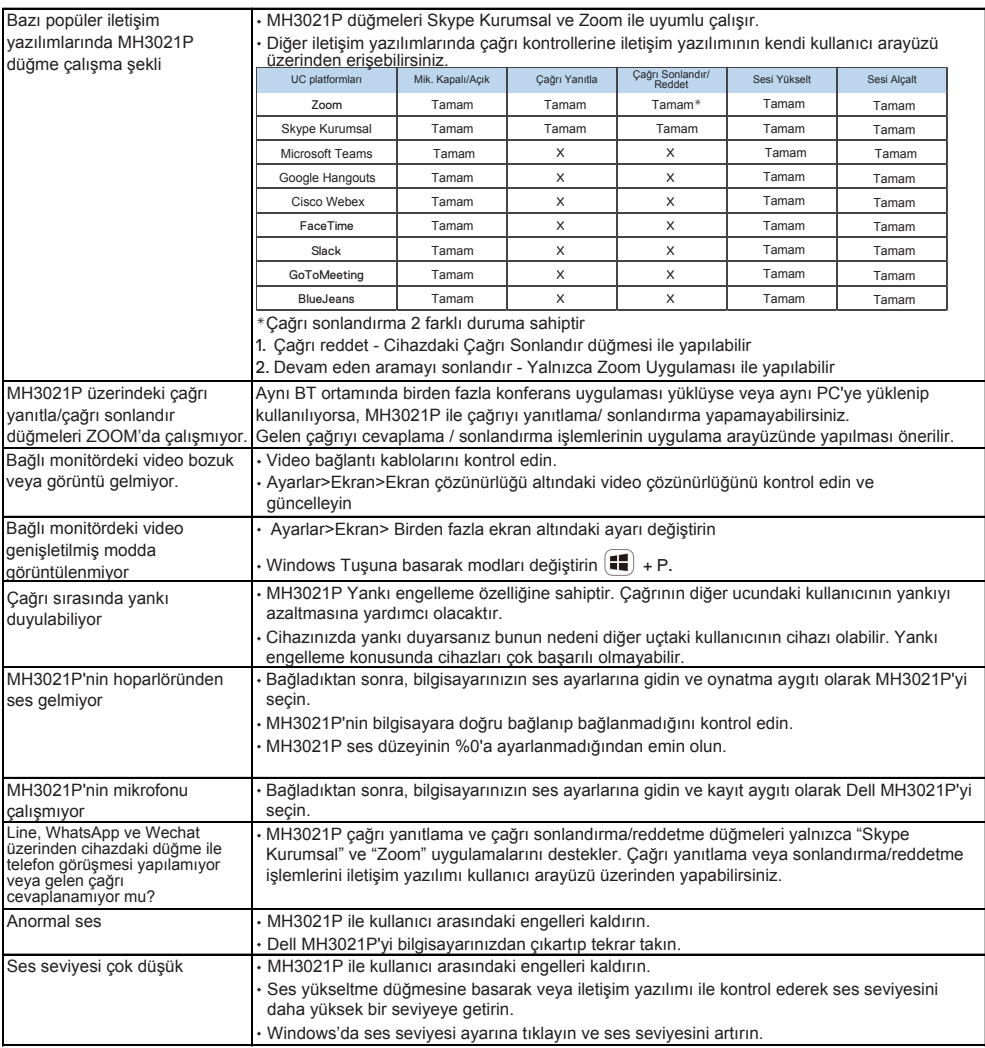

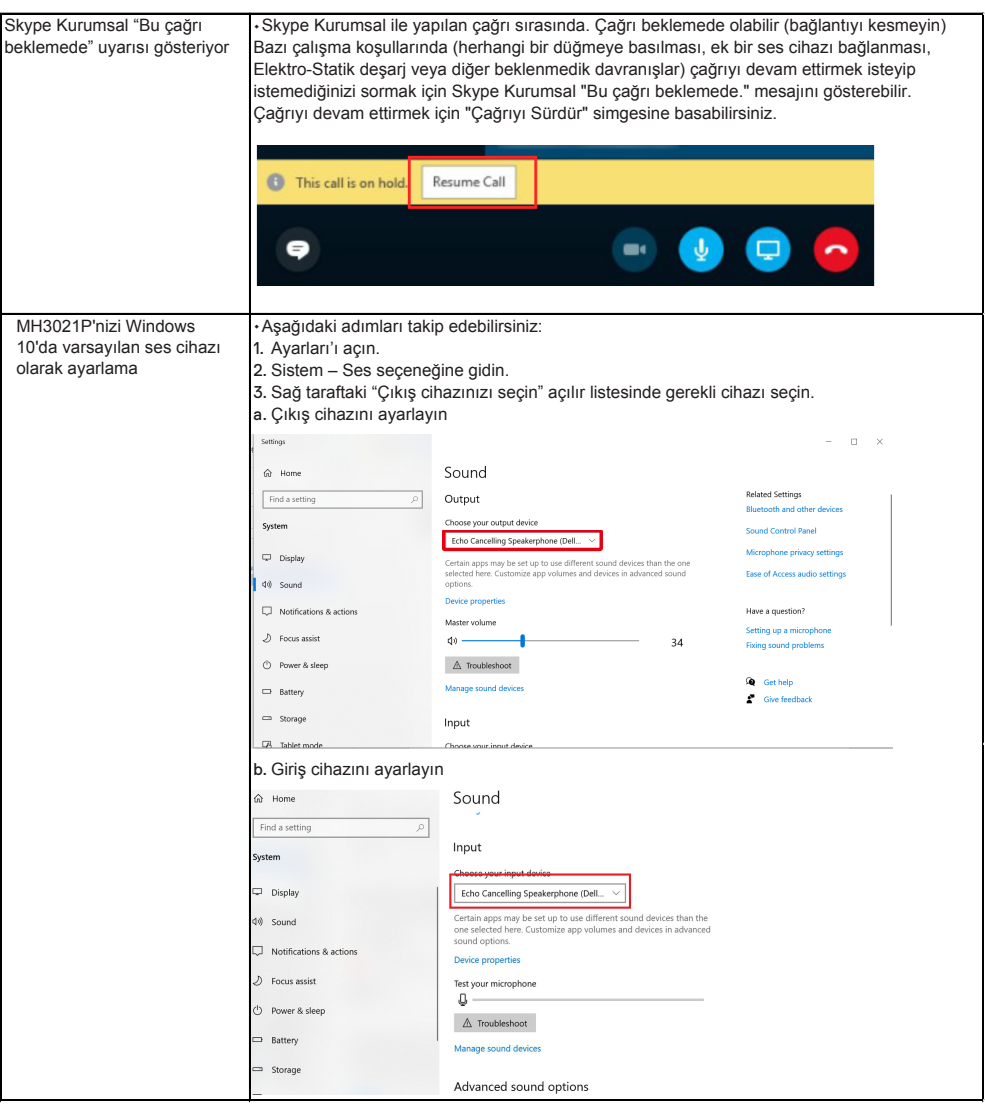

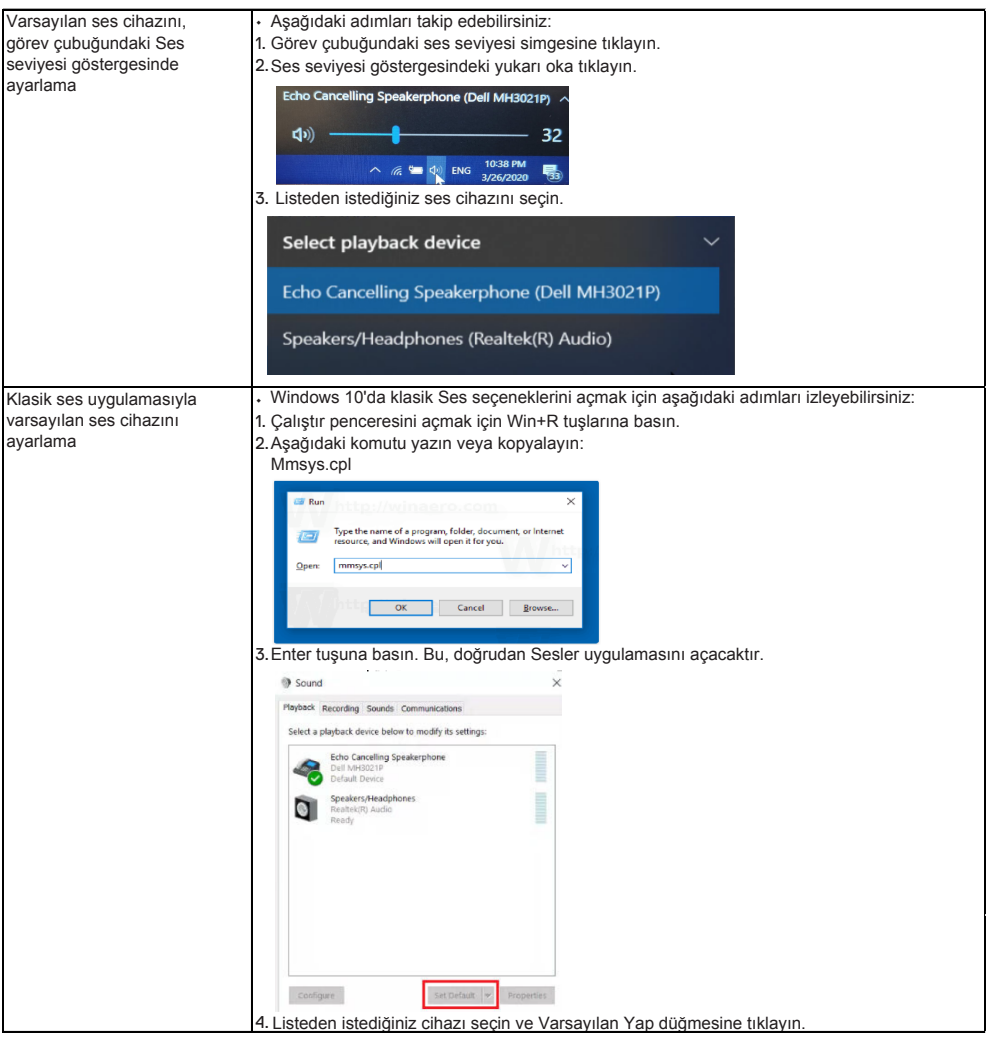

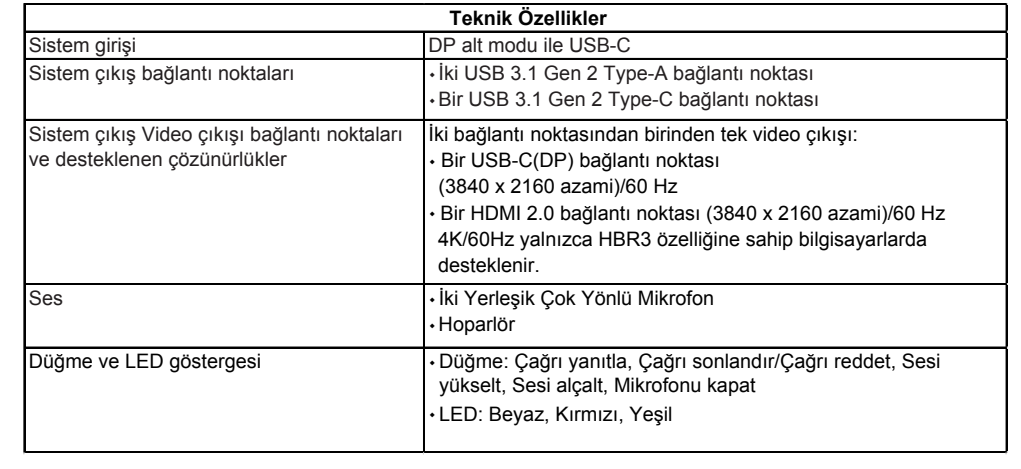

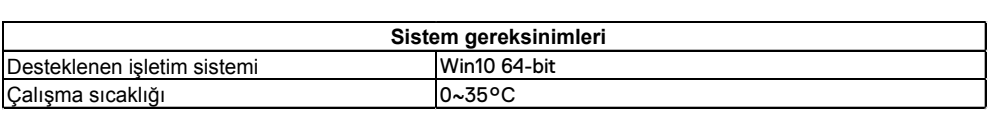

## **Yasal bilgiler**

### Garanti

#### **Sınırlı garanti ve iade politikaları**

Dell markalı ürünler 1 yıllık sınırlı donanım garantisi taşımaktadır. Bir Dell sistemi ile birlikte satın alınırsa, sistem garantisi kapsamına alınır.

#### **ABD'deki müşteriler için:**

Bu satın alma ve bu ürünü kullanımınız, www.dell.com/terms adresinde bulabileceğiniz Dell'in son kullanıcı sözleşmesine tabidir. Bu belge, bağlayıcı hakemlik hükmünü içermektedir.

#### **Avrupa, Orta Doğu ve Afrika'daki müşteriler için:**

Satılan ve kullanılan Dell markalı ürünler, yürürlükteki ulusal tüketici yasal haklarına, girdiğiniz perakende satış sözleşmesinin koşullarına (siz ve perakendeci arasında geçerlidir) ve Dell'in son kullanıcı sözleşmesinin koşullarına tabidir. Dell, ayrıca ek bir donanım garantisi sağlayabilir - Dell son kullanıcı sözleşmesinin ve garanti koşullarının tüm ayrıntılarını www.dell.com adresine giderek, "ana" sayfanın altındaki listeden ülkenizi seçip ardından son kullanıcı koşulları için "şartlar ve koşullar" bağlantısını ya da garanti şartları için "destek" bağlantısını tıklayarak görebilirsiniz.

#### **ABD dışındaki müşteriler için:**

Satılan ve kullanılan Dell markalı ürünler, yürürlükteki ulusal tüketici yasal haklarına, girdiğiniz perakende satış sözleşmesinin koşullarına (siz ve perakendeci arasında geçerlidir) ve Dell'in garanti koşullarına tabidir. Dell ayrıca ek donanım garantisi sağlayabilir - garanti koşullarının tüm ayrıntılarını www.dell.com adresine giderek, "ana" sayfanın altındaki listeden ülkenizi seçip ardından "şartlar ve koşullar" bağlantısını tıklayarak ya da garanti koşulları için "destek" bağlantısını tıklayarak görebilirsiniz.

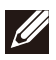

**NOT: Taşıma kılıfı garanti kapsamı dışındadır.**